# Risoluzione di problemi ingegneristici con Excel

## Problemi Ingegneristici

- Calcolare per via numerica le radici di un'equazione
- Trovare l'equazione che lega un set di dati ottenuti empiricamente (fitting di dati sperimentali)
- Risolvere sistemi lineari per via numerica
- Risolvere sistemi non lineari per via numerica

**Problema:** trovare le radici dell'equazione  $f(x)=0$ nell'intervallo [a,b]

#### • **Soluzione**

- 1. Tracciare un grafico della funzione  $y=f(x)$  nell'intervallo [a,b]
- 2. Individuare gli intervalli entro i quali sono contenute le radici
- 3. Usare il **risolutore** per calcolare il valore esatto di ciascuna radice negli intervalli trovati

# Radici di un'equazione

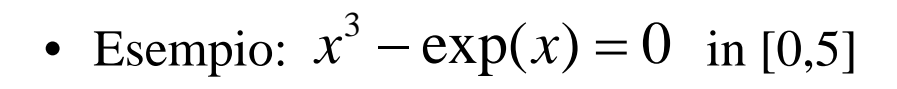

1.a Tabulare i valori di f(x) al variare di x (utilizzare per x un passo di incremento adatto al problema)

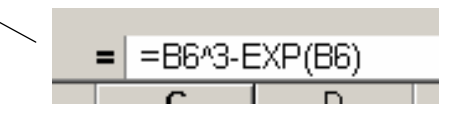

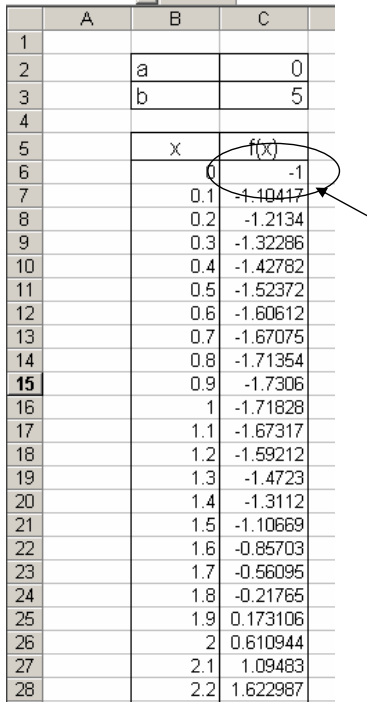

.ne

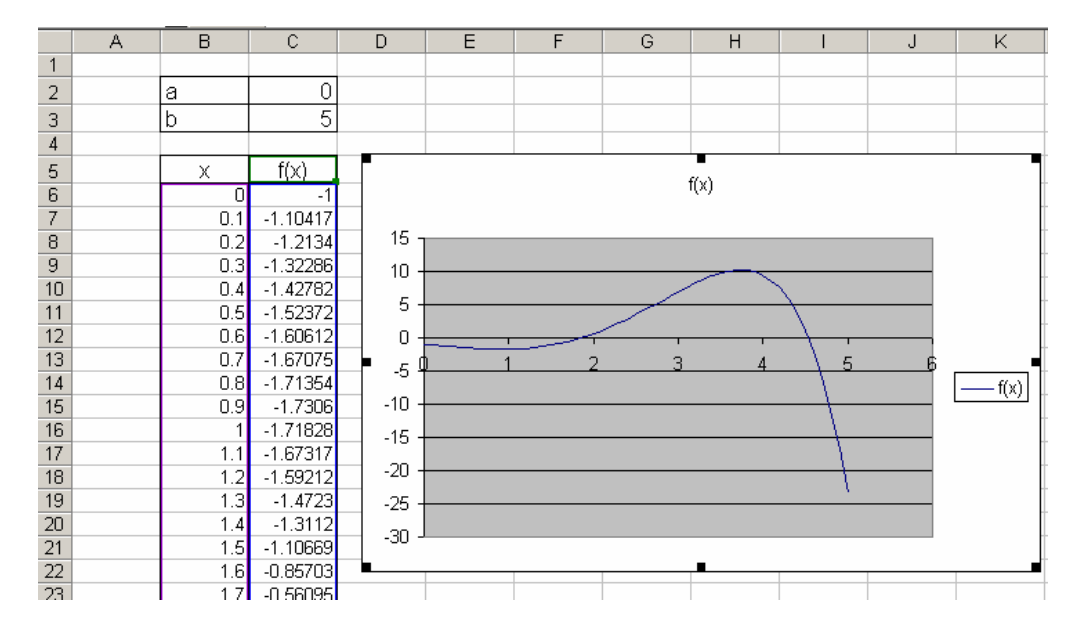

1.b Costruire un *grafico a dispersione* basato sulla tabella ottenuta

## Radici di un'equazione

- Da una semplice ispezione del grafico si osserva che esistono due radici
	- Una compresa in [1,2]
	- Una compresa in [4,5]
- Variando la scala del grafico si possono individuare gli intervalli in modo più preciso, se ciò è necessario

- Attivare il *risolutore* (*strumenti->risolutore*)
- Se non installato:
	- selezionare *strumenti->componenti aggiuntivi*
	- Selezionare "*aggiunta risolutore*"
	- Attivare il risolutore

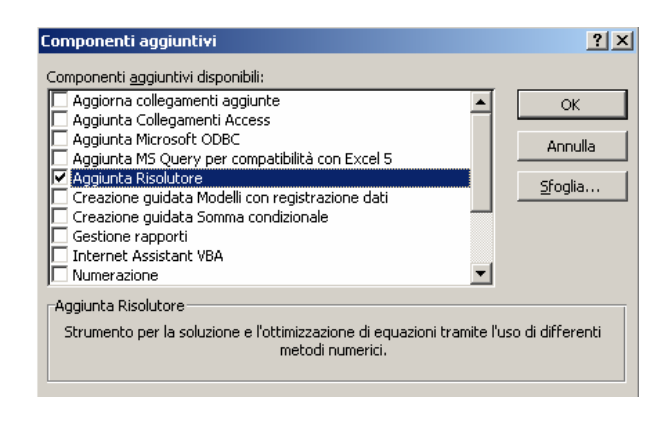

# Radici di un'equazione

- 1. Impostare la cella obiettivo ad una qualunque cella che contenga la formula f(x), ad esempio C6
- 2. Selezionare "valore di" ed inserire "0" nel riquadro. Infatti, si vuole impostare a zero il valore della cella obiettivo, cioè si vuole far sì che  $f(x)=0$ .

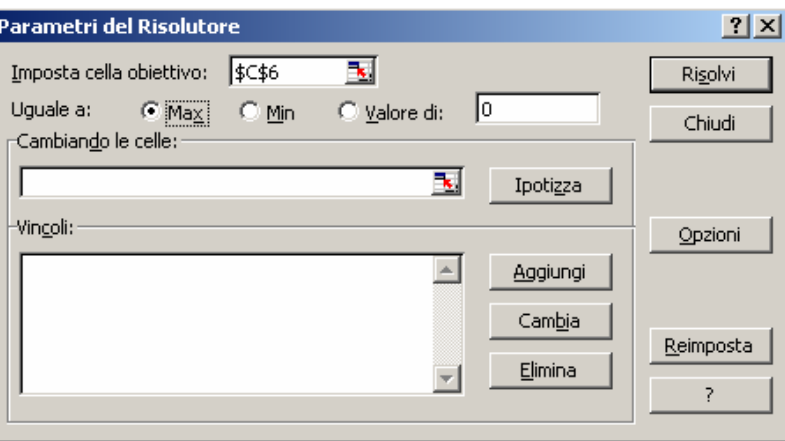

- 3. Impostare "cambiando la cella" alla cella che contiene la variabile indipendente sulla base della quale la cella obiettivo è calcolata. Nel nostro caso, sarà B6
- 4. Per trovare la prima soluzione (quella compresa tra 1 e 2), aggiungere come vincoli che il valore di B6 deve essere
	- Maggiore o uguale a 1

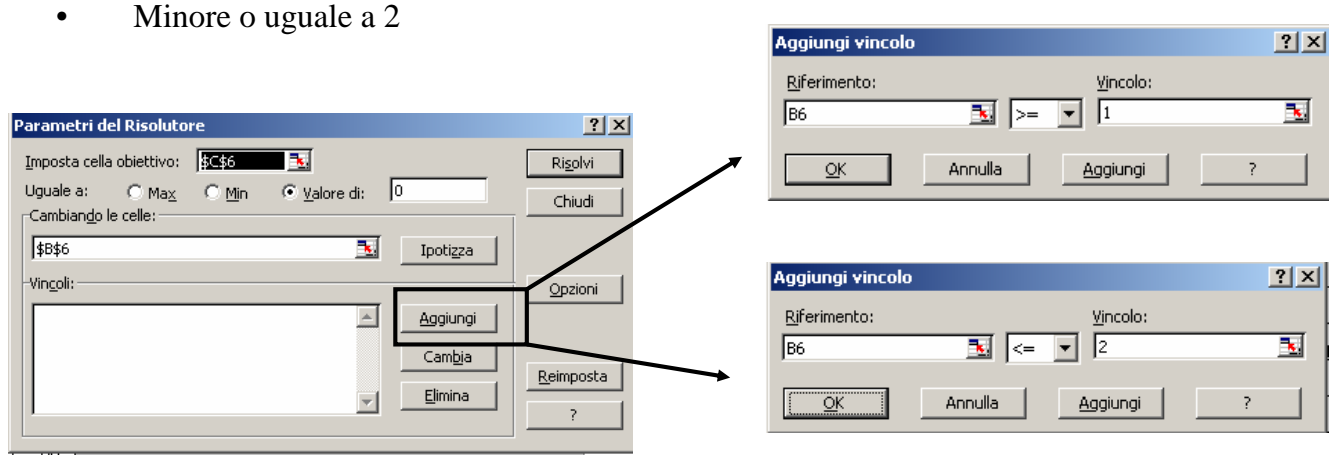

# Radici di un'equazione

- Premere *Risolvi* ed osservare il risultato sulla tabella:
	- La cella C6 conterrà un valore prossimo a zero, e la cella B6 conterrà il corrispondente valore di x

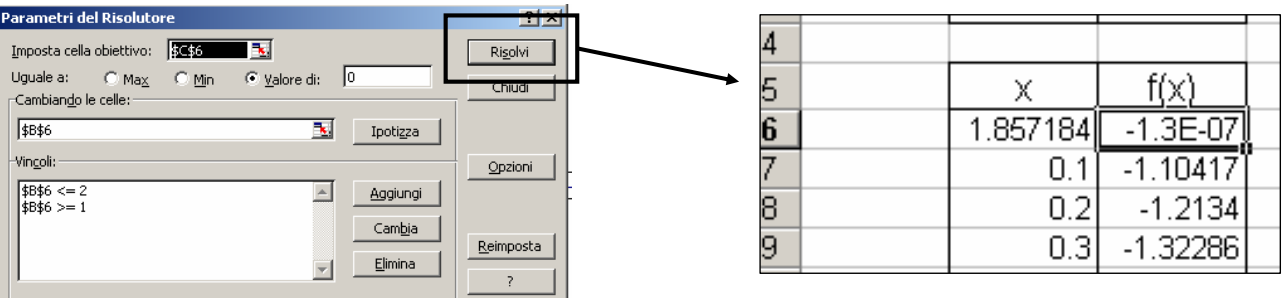

# Fitting di dati sperimentali

- **Problema**: ho una serie di dati, ottenuti da esperimenti. Vorrei sapere se f(10) sarà maggiore o minore di 100.
	- Devo trovare una legge che descriva la dipendenza nel modo più esatto possibile
	- Sulla base di questa legge, posso stimare quanto valga f(10)

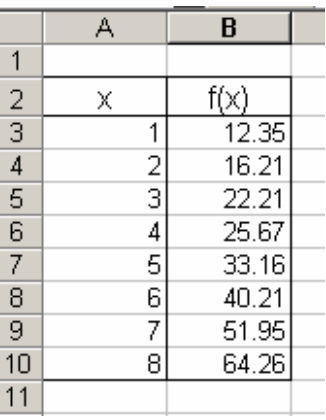

## Fitting di dati sperimentali

• Inserire un grafico a dispersione dei dati sperimentali, avendo cura di inserire *soltanto* i marcatori (non le linee)

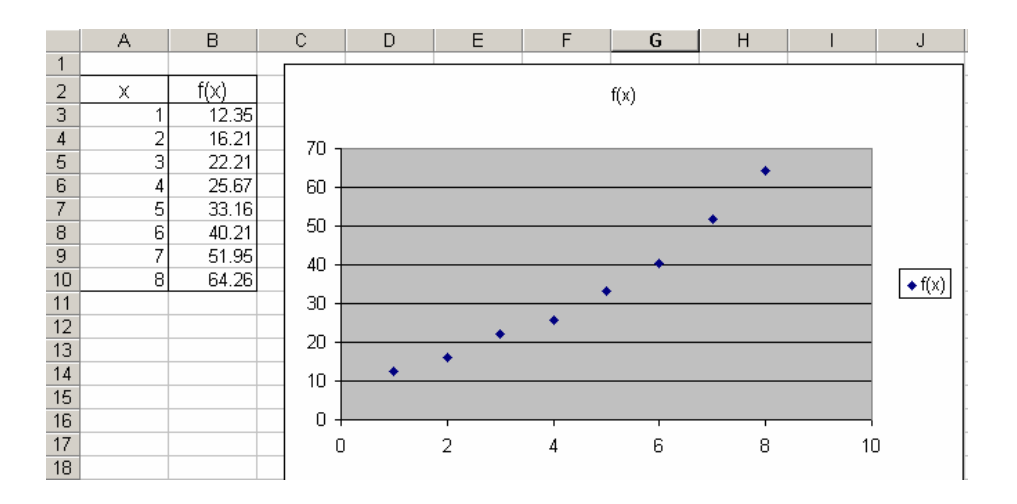

# Fitting di dati sperimentali

- Cliccare con il tasto destro su un punto del grafico, ed aggiungere una *linea di tendenza*
- Scegliere (eventualmente per tentativi) il tipo di linea di tendenza più adatto all'andamento del grafico

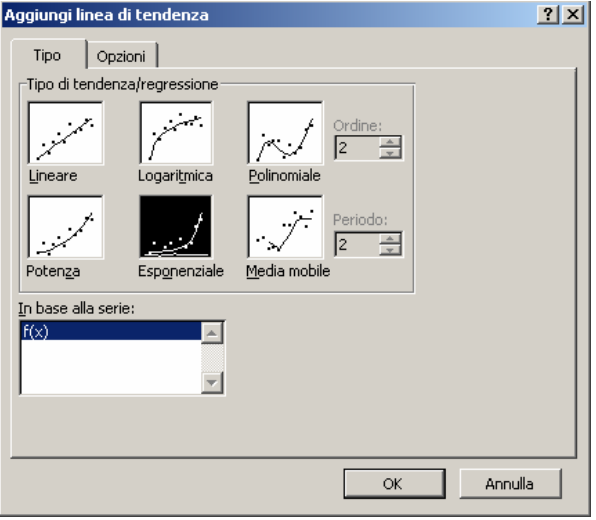

### Fitting di dati sperimentali

- Selezionare *previsione futura* ed impostarla a 2 unità, in modo da poter verificare cosa succede per  $x=10$
- Richiedere di visualizzare l'equazione sul grafico
- Richiedere di visualizzare il valore di  $R^2$  sul grafico.

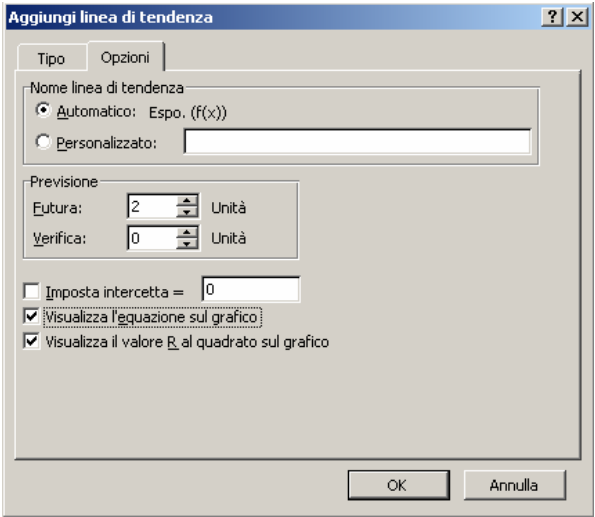

# Fitting di dati sperimentali

- Viene visualizzata sul grafico l'equazione corrispondente alla linea di tendenza trovata
- Tanto più  $\mathbb{R}^2$  è prossimo ad 1, tanto migliore è l'approssimazione dei dati sperimentali
- Si può verificare direttamente sul grafico cosa succede quando  $x=10$ .

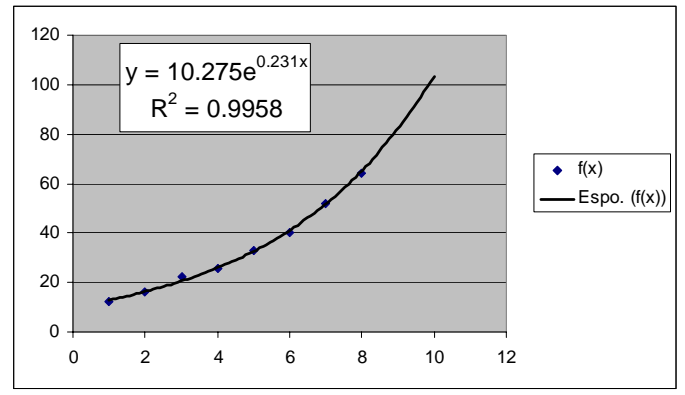

### Sistemi lineari

• **Problema:** devo risolvere il seguente sistema lineare

$$
\begin{cases} x_1 - x_2 + 4x_3 = 0 \\ 2x_1 + 3x_2 - x_3 = 1 \\ x_2 + x_3 = 3 \end{cases}
$$

#### • Soluzione

- Formulo il problema in modo matriciale: Ax=b
- Lo risolvo usando le formule-matrice di Excel

## Sistemi lineari

• Scrivo in due intervalli di celle la matrice dei coefficienti ed il vettore dei termini noti

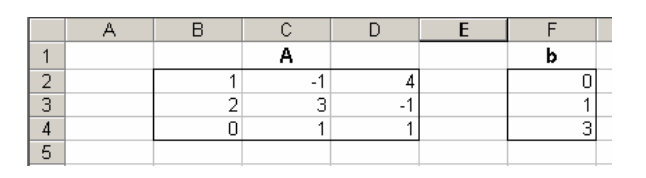

• Calcolo il determinante di A, per verificare che la matrice sia invertibile

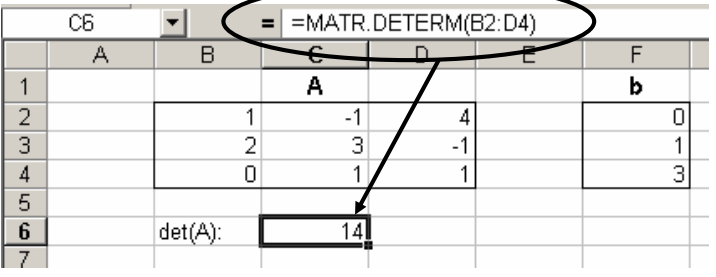

### Sistemi lineari

• Calcolo la matrice inversa di A utilizzando la formula-matrice MATR.INVERSA() di Excel

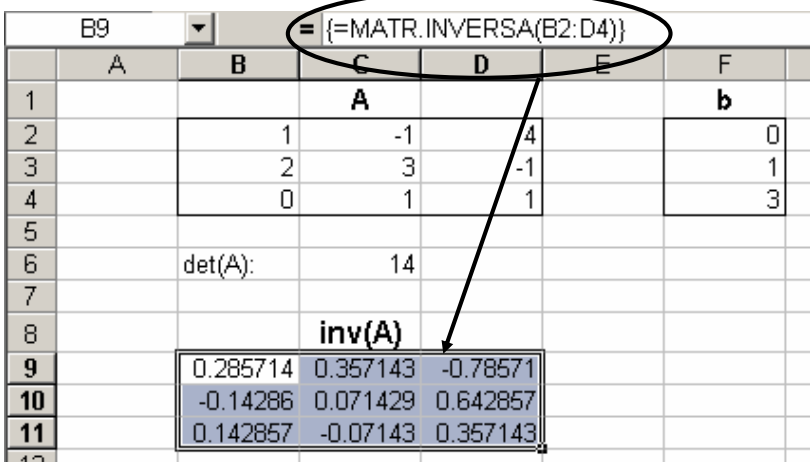

## Sistemi lineari

• Moltiplico l'inversa di A per il vettore dei termini noti b, usando la formula-matrice MATR.PRODOTTO()

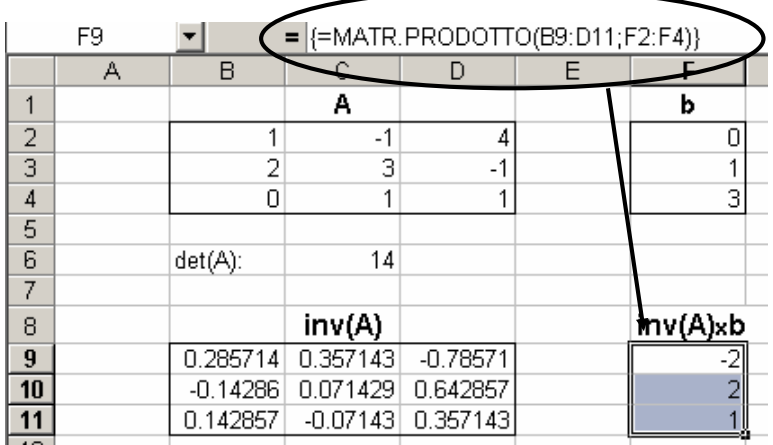

## Sistemi lineari

- Il vettore così trovato è la soluzione x del sistema lineare.
- Volendo, si può verificare che Ax=b
- La soluzione è corretta, a meno di piccole approssimazioni (cioè 8.88178E-16≈0)

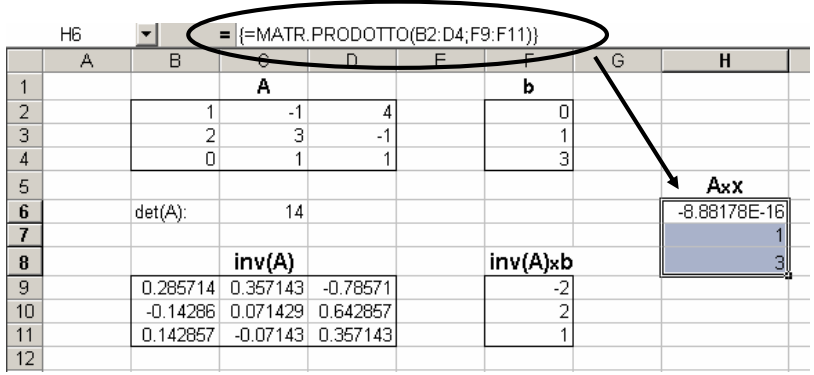

• **Problema:** devo trovare una soluzione per il seguente sistema non lineare

$$
\begin{cases} 4x_1^3 - (3x_2)^{0.5} = 20 \\ x_1x_2^2 - 2/x_1 = 50 \end{cases}
$$

#### • **Soluzione**:

- Lo trasformo in un'unica equazione
- Risolvo l'equazione tramite il *risolutore* di Excel

### Sistemi non lineari

• Per prima cosa, devo portare il sistema nella seguente forma (il che è sempre possibile):

$$
\begin{cases}\nf_1(x_1, x_2, \dots, x_n) = 0, \\
f_2(x_1, x_2, \dots, x_n) = 0 \\
\vdots \\
f_k(x_1, x_2, \dots, x_n) = 0\n\end{cases}
$$

• Nel nostro caso:

$$
\begin{cases} 4x_1^3 - (3x_2)^{0.5} - 20 = 0 \\ x_1x_2^2 - 2/x_1 - 50 = 0 \end{cases}
$$

• **Osservazione**: l'insieme delle soluzioni dei due problemi è *identico*

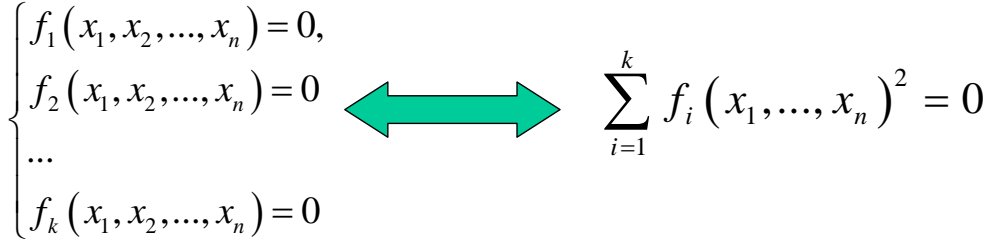

- Infatti:
	- $S = \sum_{k=1}^{\infty} \sqrt{x_k^2, \dots, x_n}$  è soluzione per il primo, allora lo è anche per il secondo
	- $-$  Se $\left[\overline{x_1}, \overline{x_2}, ..., \overline{x_n}\right]$  è soluzione per il secondo, allora non è possibile che esista
		- qualche *i* per cui  $f_i(x_1, x_2, ..., x_n) \neq 0$ , quindi è soluzione anche per il primo

### Sistemi non lineari

- Per risolvere il secondo problema, posso:
	- Scrivere in una cella un'equazione che dipende da *n* variabili
	- Usare il *risolutore* per impostare a zero il valore della cella che contiene tale equazione, cambiando le celle che contengono le variabili

- Utilizzo *n* celle *contigue* per contenere un valore per le variabili indipendenti  $x_1, \ldots, x_n$ , alle quali assegno inizialmente un valore qualunque
- Scrivo le *k* espressioni che si trovano al membro sinistro del sistema non lineare, in *k* celle contigue, riferendo le *n* celle che contengono le variabili indipendenti
- Nel nostro caso, *n=k=*2

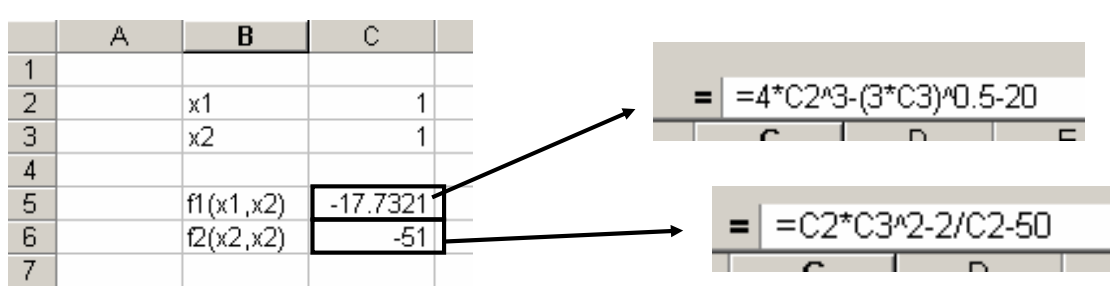

### Sistemi non lineari

• Sulla base delle espressioni già scritte, posso quindi calcolare l'espressione $\sum f_i (x_1,...,x_n)^2$ 1 ,..., *k*  $i \left( \mathcal{N}_1, \ldots, \mathcal{N}_n \right)$ *i*  $f_i(x_1, ..., x_n)$ = ∑

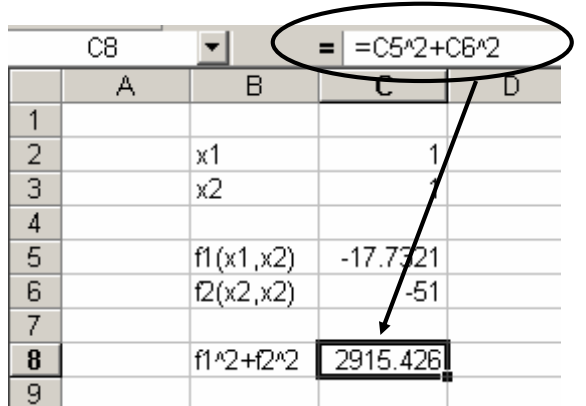

- Adesso ho una cella (C8) il cui valore dipende, in ultima analisi, dal valore di un intervallo di celle (C2:C3).
- Posso usare il *risolutore* per impostare a zero il valore della cella C8 cambiando il valore delle celle (C2:C3)
- Se il problema ha dei vincoli, li posso eventualmente aggiungere

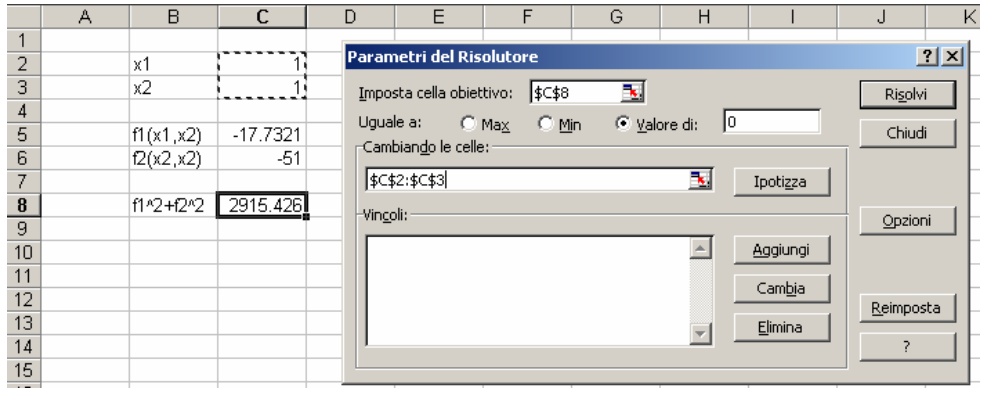

# Sistemi non lineari

- Dopo aver premuto *risolvi*, ottengo una coppia di valori per le 2 variabili indipendenti che
	- Rendono nulle (a meno di piccole approssimazioni) le espressioni intermedie
	- Rendono ovviamente nulla (a meno di piccole approssimazioni) la somma dei loro quadrati scritta nella cella obiettivo
- Tali valori sono quindi una soluzione del sistema

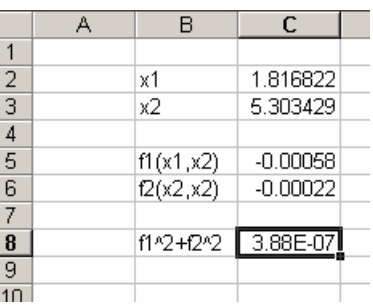